QSP models integrate data and knowledge of physiology from multiple scales, Fig  $1.1<sup>1</sup>$ . The 6 stages of QSP model development is described in Gadkar et al<sup>2</sup>, (Fig 1.2). Although building models of complex physiology can a challenging endeavour, software tools to help automate frequently repeated tasks can accelerate development. VQMTools aims to provide such a toolset.

VQMTools is a QSP Model development toolset, providing the QSP modeler a set of tools, that automate essential and recurrent tasks. The toolset **accelerates model development, while providing a set of standardized outputs.**

**POPULATION**

*Fig 1.1 1 : A QSP model is built by*

# ORGAN/TISSUE **CELLULAR**

- Improve efficiency by automating recurrent QSP model development tasks. This allows the modeler to focus on model features and addressing research questions.
- Make model assumptions and constraints explicit
- 

## **2. Need for automated tools in QSP modelling**

Madhav Channavazzala<sup>1</sup>, Dinesh Bedathuru, Priyamvada Modak, \*Rukmini Kumar(rukmini@vantage-research.net) Vantage Research, http://www.vantage-research.net (1. Presenter, \* Corresponding author)

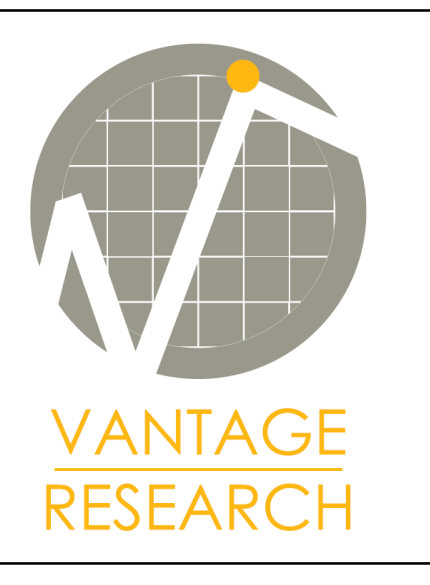

Calibrating a Reference Virtual Subject (see Stage 4) requires **exploring model dynamics**, **Sensitivity analysis**, **Parameter estimation** and finally **verifying Reference Virtual Subject (Ref VS)** for physiological feasibility. Similarly, Stage 5 requires **creating a virtual population** and then running **diagnostics on Virtual Population (Vpop)**

### **Objectives for developing VQMTools**

# **Quantitative Systems Pharmacology (QSP) tools to aid in model development and communication: Vantage QSP Modelling Tools (VQMTools)**

### **References**

1. Goldman et al. Bioregulatory systems medicine: an innovative approach to integrating the science of molecular networks, inflammation, and systems biology with the patient's autoregulatory capacity?. Frontiers in Physiology , 225(2015) 2.Gadkar K et al . A six-stage workflow for robust application of systems pharmacology. CPT Pharmacometrics Syst. Pharmacol. 5, 235–249 (2016)

### **5. Population diagnostics 2. Parameter estimation**

**4. Virtual population**

Add features that facilitate communication of models with non-modelling stakeholders (e.g., ability to "play" with model and visualize predictions

Testing in multiple QSP models

QSP models by design typically consist of 10-100s of parameters. While some of these are constrained by the "bottom-up" data curated from literature, there are often several parameters which need to be estimated. **A sensitivity analysis increases understanding of uncertainties in the model.**

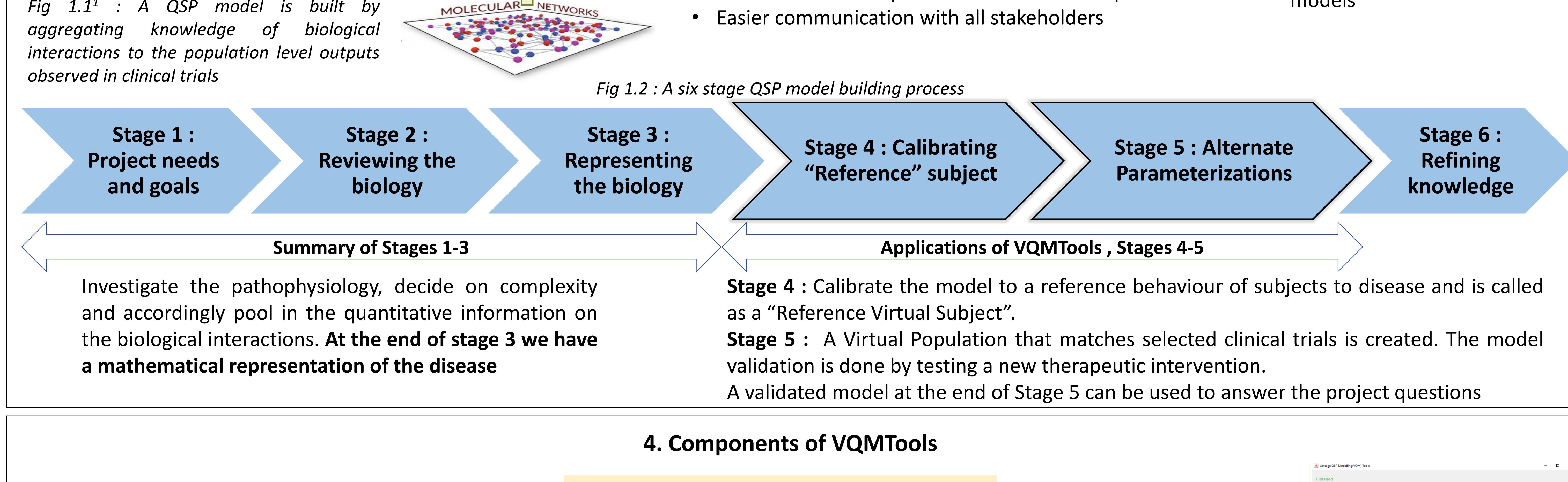

### **3. Constraint verification**

*Model constraints* Species dashboard<br>Local Senstivity Ana<br>Parameter Estimation  $0.0011815 <$ IRin < 0.11815 IRS1 range  $86242 <$  IRS1  $< 86242$  $0.017031 < S6KD < 1.703$  $9.3122e-05 <$  IRp  $< 0.0093122$ **IRp** range  $0.0052789 < IRi < 0.52789$ PKB range  $7.8022 < PKB < 780.22$ S6K range  $9.983 < S6K < 998.3$ *Pass or fail* **IRS1** range S6Kp range<br>IRp range **IRi** range PKB range S6K range S6p range

### **Current Applications**

• VQMTools are being used in development of a Vantage Rheumatoid Arthritis QSP model. Feedback from the modelling team is informing continued development of VQMTools software

### **1. Introduction to QSP modelling**

**1. Sensitivity** 

**analysis**

**4. Virtual** 

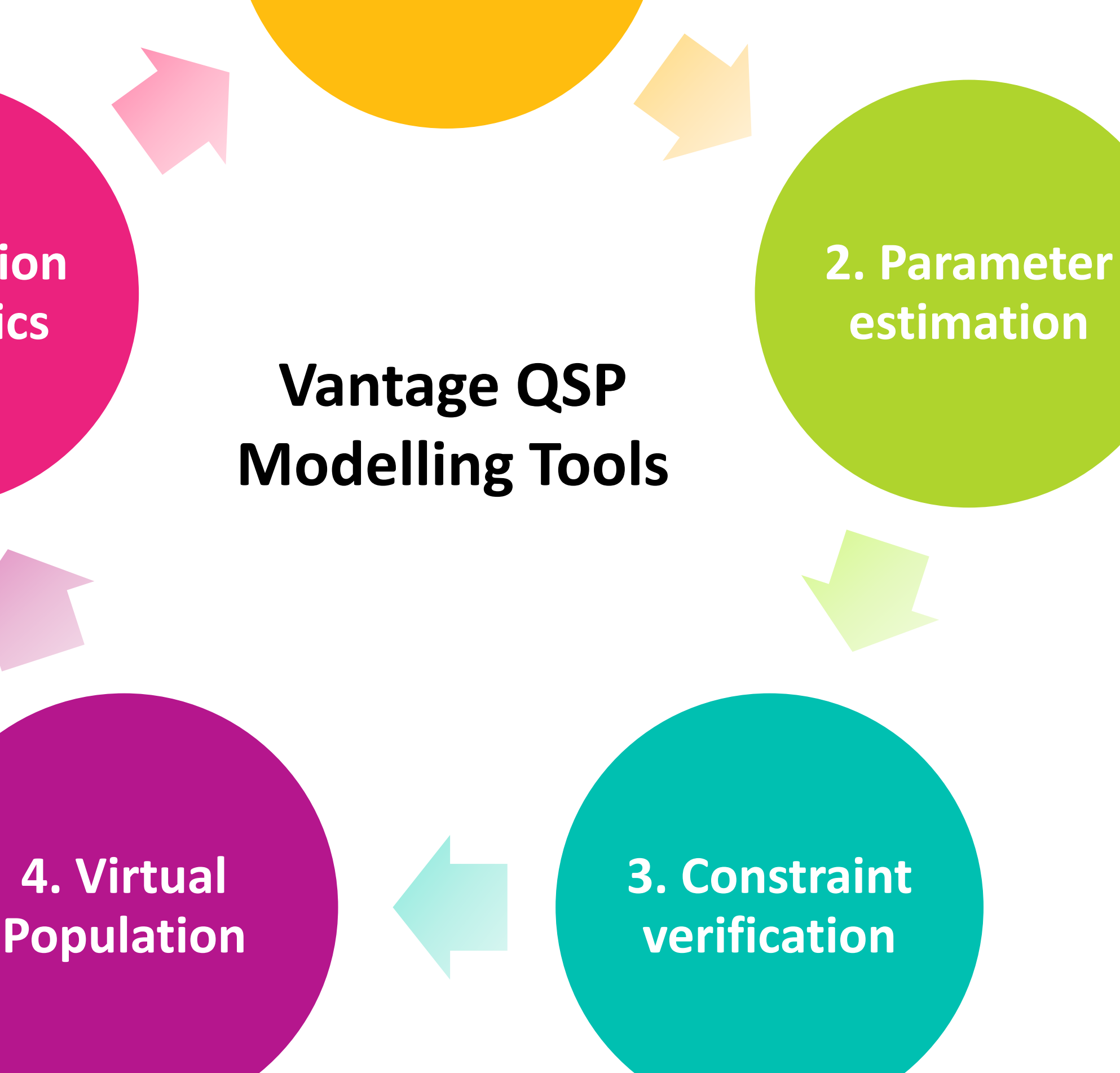

**5.Population** 

**diagnostics**

VQMTools is useful to run **sensitivity analysis of parameters for a specified objective function.** The tool generates a tornado plot as shown (Fig 4.1)

**1. Sensitivity analysis**

- Command line interface and GUI
- Open source, free to use tools
- Currently models in SBML and Simbiology formats can be imported
- Requires MATLAB 2018, Simbiology application, Optimization toolbox
- Suitable for ODE based models

# **3. About VQMTools Software**

### **Next steps**

*Fig 4.1 Tornado plot for parameter sensitivities*

QSP models have physiological constraints (e.g., in Rheumatoid Arthritis, CD4/CD8 cell ratio is expected to be between 7 and 15) and constraints imposed by the modeller to match desired physiological mechanisms.

VQMTools allows the modeller to maintain a collection of all the constraints and verify them quickly and easily at each stage of model development

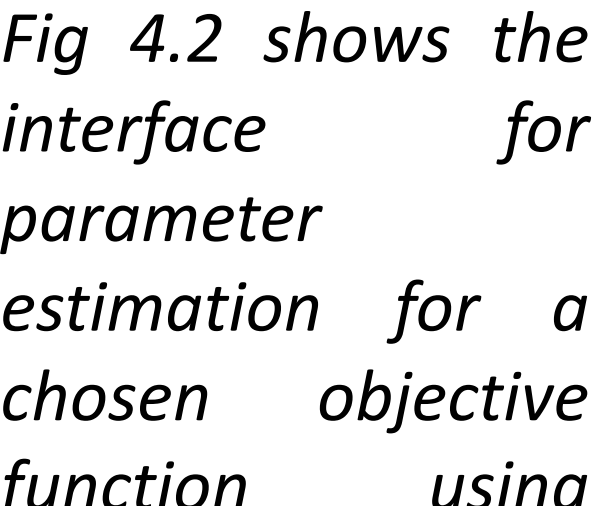

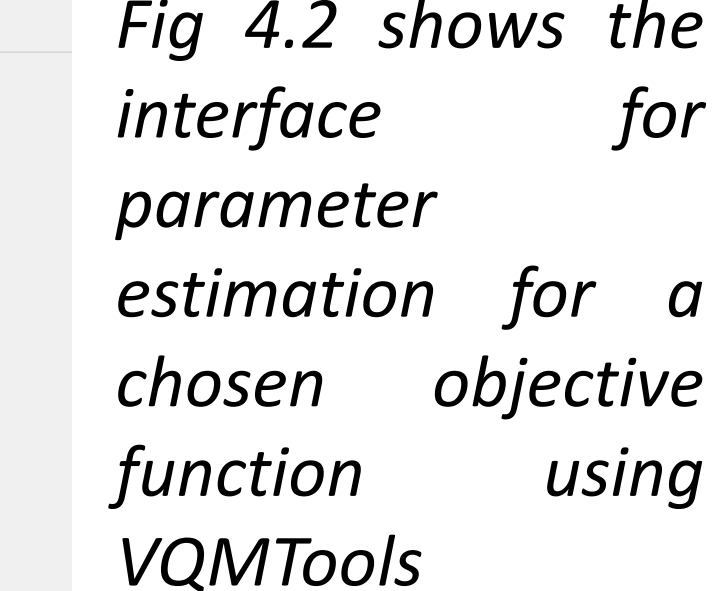

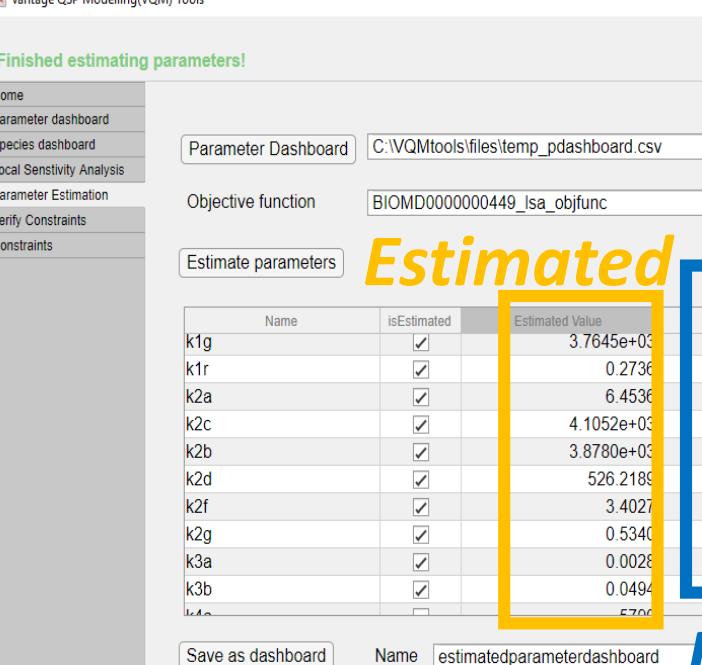

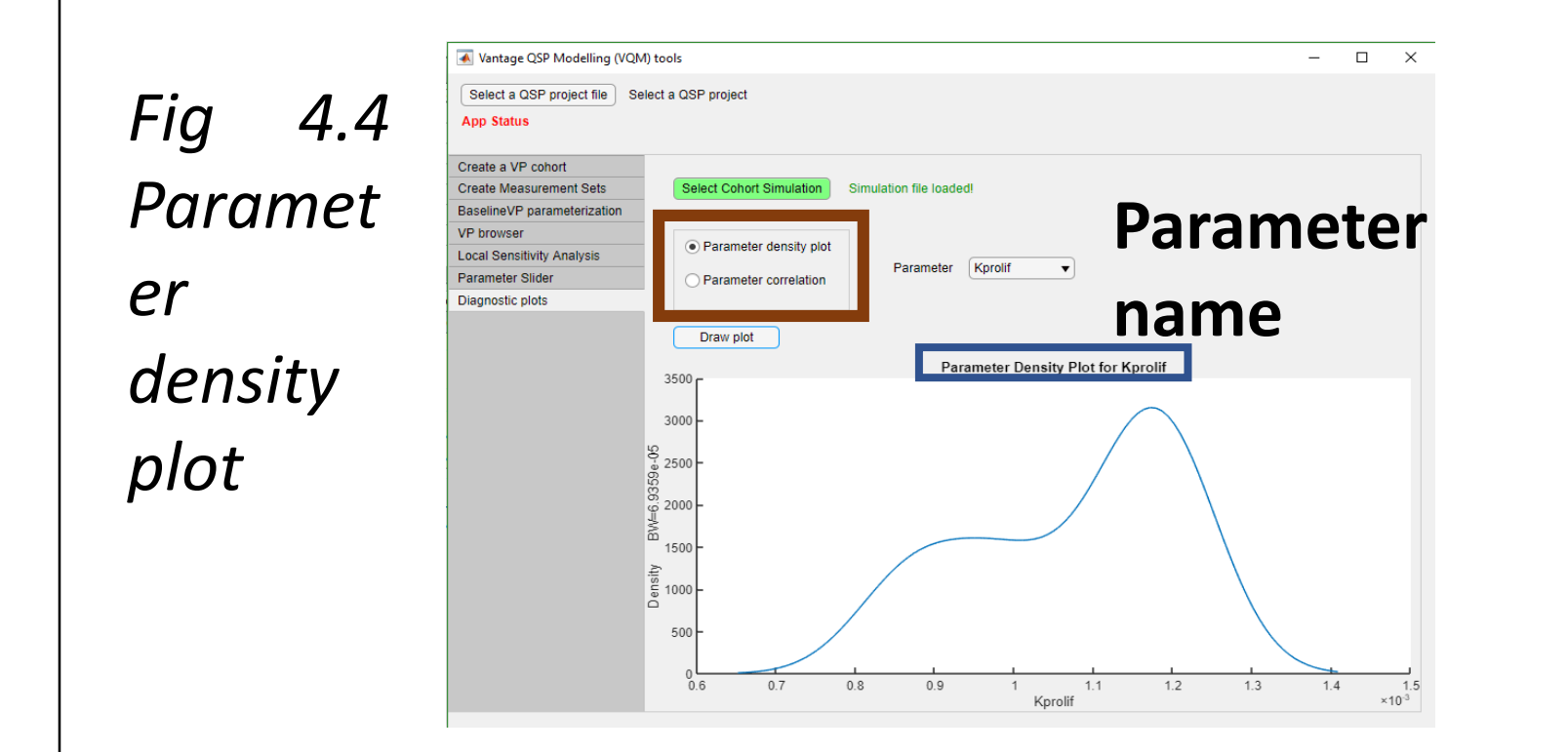

*Fig 4.3 Selecting Virtual Population from a large Cohort*

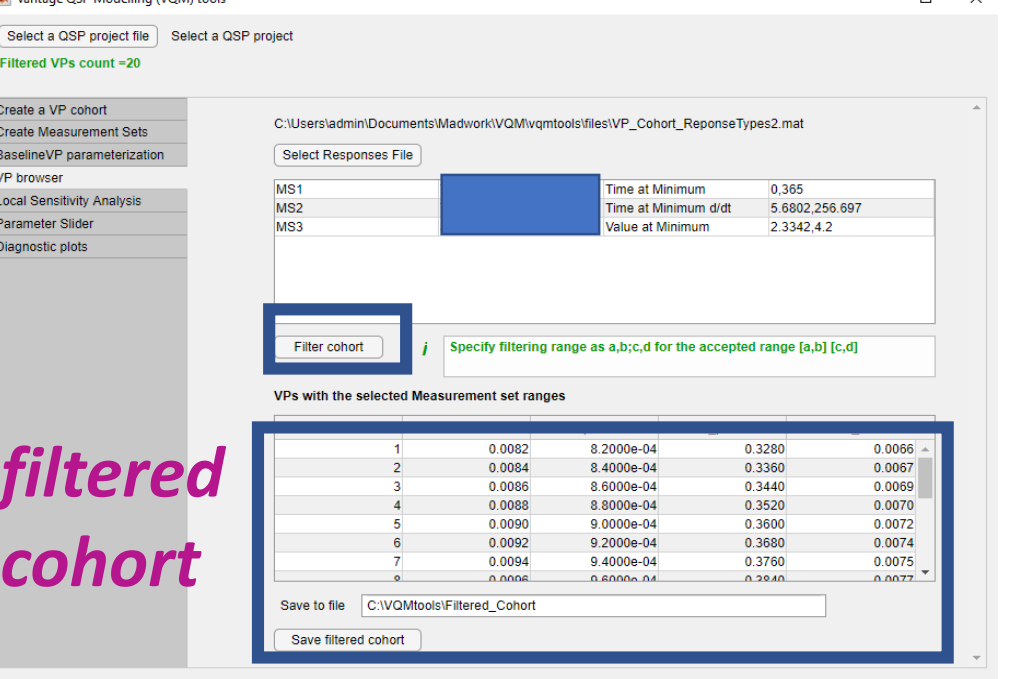

*Fig 4.2 VQMTools interface for model verification*

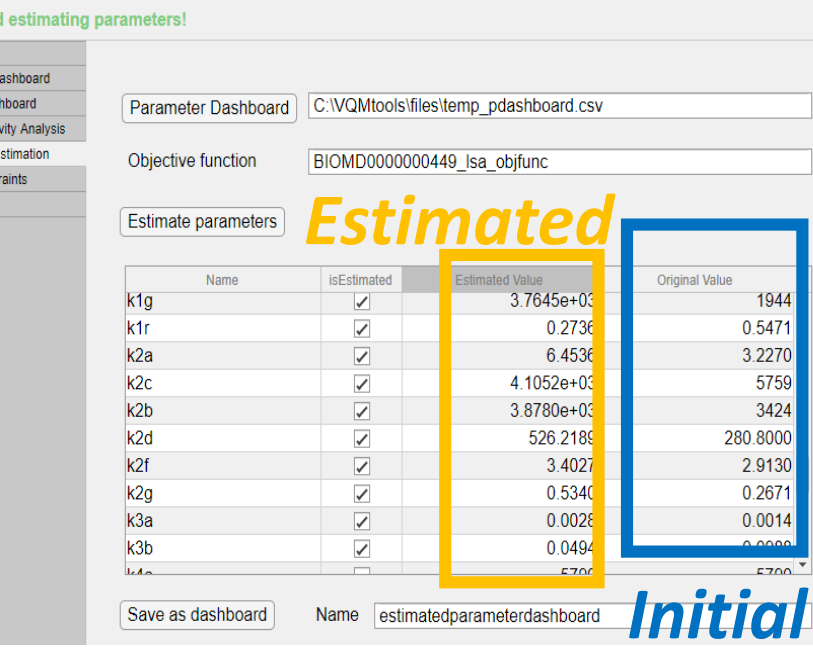

*% change in objective value*

Maximum of 20<br>parameters are

*Varied* 

**Paramete** 

Creating Virtual Population is the hallmark of QSP model. The ability to replicate response/non-response to therapies, at a population level, from the biological knowledge, gives the model predictive power.

VQMTools takes a monte-carlo approach to create a cohort. User can filter this using 'measurements' to get to Virtual Population

Understanding parameter distributions and correlations in a Vpop is an important step to evaluate the model and identify spurious parameter relations.

VQMTools allows for user to easily visualize parameter distributions across Vpop and parameter correlations .

After identifying under-constrained parameters from model development and sensitivity analysis, the modeller needs to estimate them by calibrating the model to a "Reference VS behaviour".

 $-$  0  $\times$ 

VQMTools uses methods from MATLAB optimization toolbox to estimate the set of parameters that minimizes the specified objective function